### **Dockeriza tu flujo de**  Cochabamba **trabajo con WordPress**

**Miguel Useche** 

#### **Quién es Miguel**

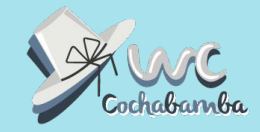

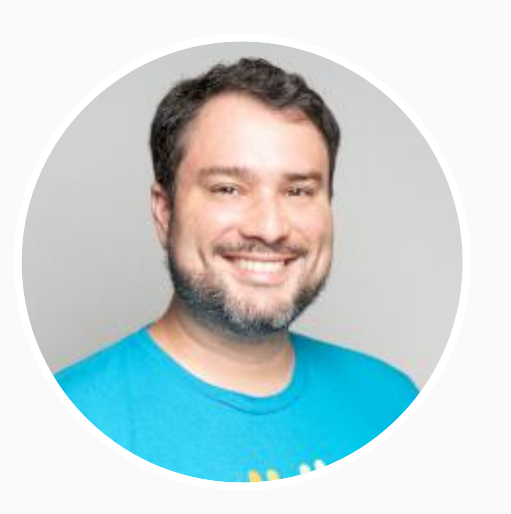

## ¡Hola soy Miguel!

- Desarrollador web de **villa** viviendo en
- 15 años usando WordPress, fundador del primer Meetup de WP en Venezuela.
- Anteriormente: Profesor Universitario Y Mozilla Tech Speaker.
- Colaborador en varias comunidades:

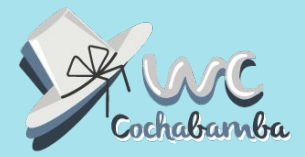

### **Problemas comunes al desarrollar con WordPress**

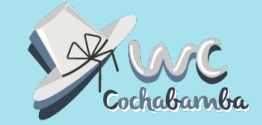

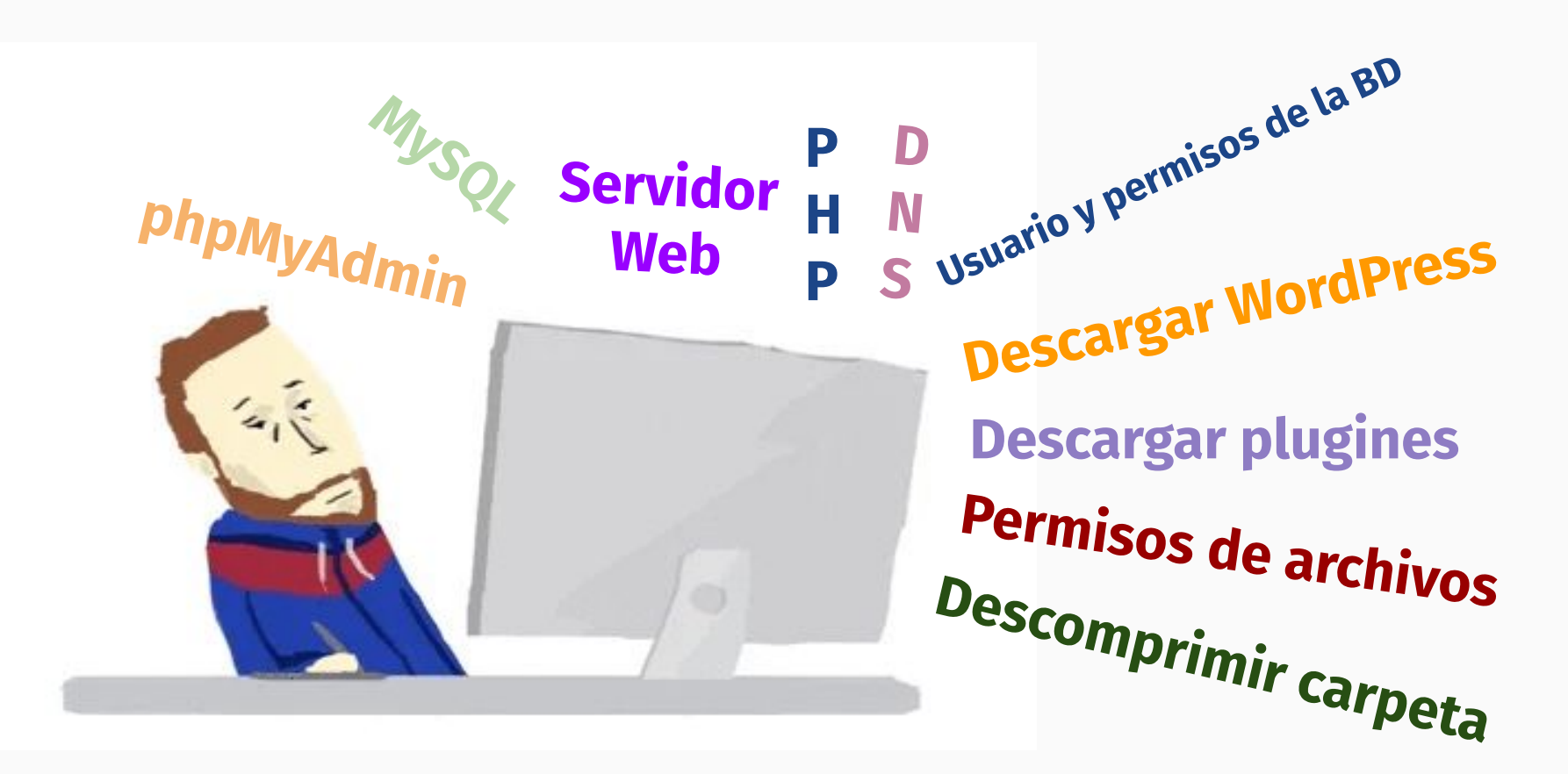

#### **Distintas versiones entre desarrollo y producción**

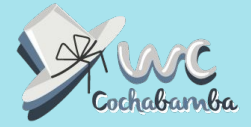

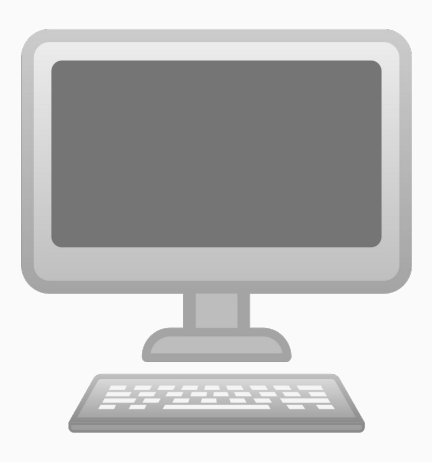

#### **Entorno de desarrollo**

- PHP 7.4
- MySQL 8.0
- WordPress 5.7.2

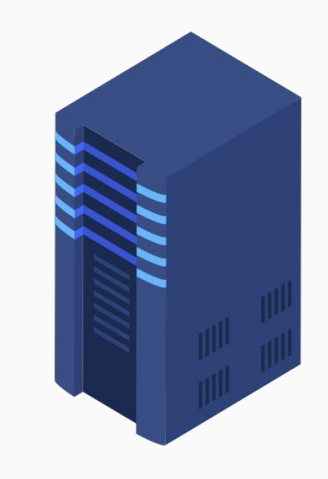

### **Entorno de Producción**

- PHP 7.2
- MySQL 5.7
- WordPress 5.7.2

### **Cada proyecto tiene su propia configuración**

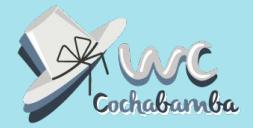

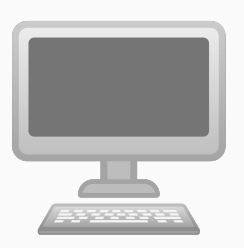

#### **Entorno de desarrollo**

- **PHP 7.4**
- MySQL 8.0
- WordPress 5.5.1

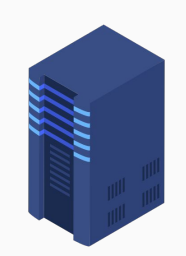

**Proyecto A**

- PHP 7.4
- MySQL 5.7
- WordPress 4.9.x
- Apache

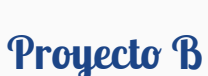

- **PHP 7.2**
- MySQL 8.0
- WordPress 5.0
- LiteSpeed

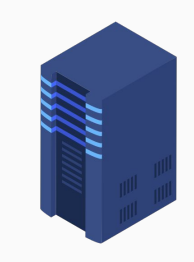

**Proyecto C**

- PHP 7.3
- MySQL 5.5
- WordPress 5.5.1
- Ngnix

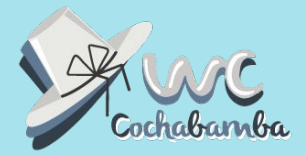

### **¿No debería existir una forma de estandarizar esto?**

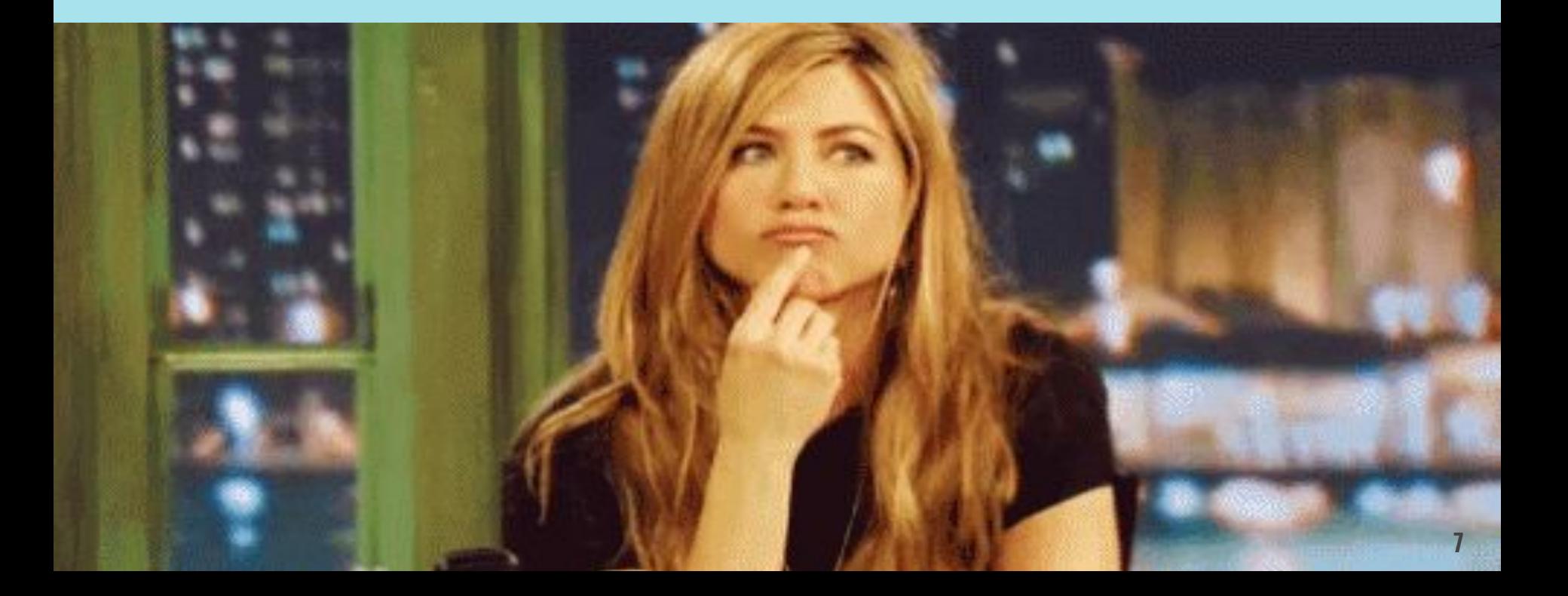

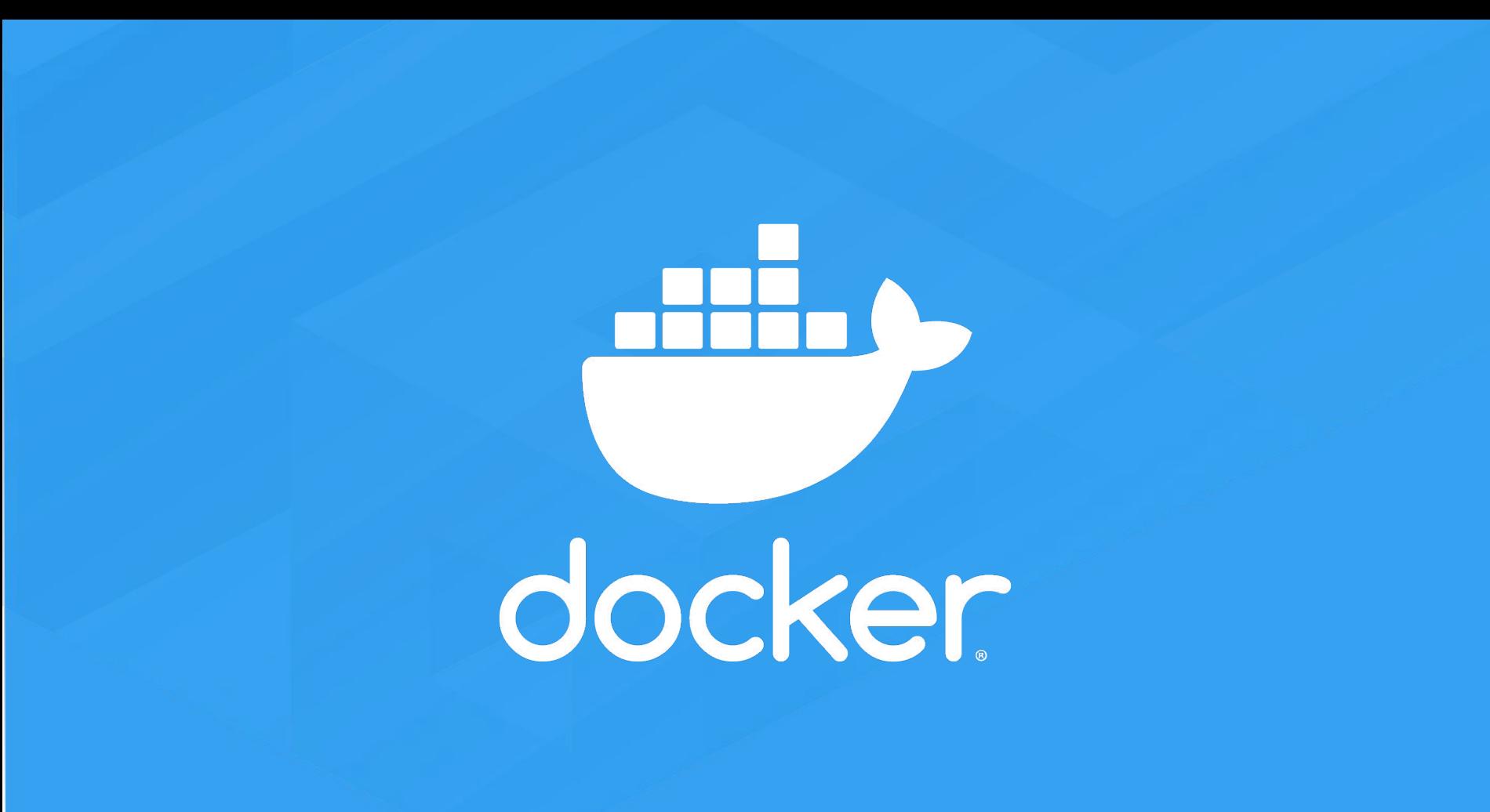

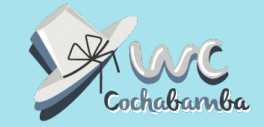

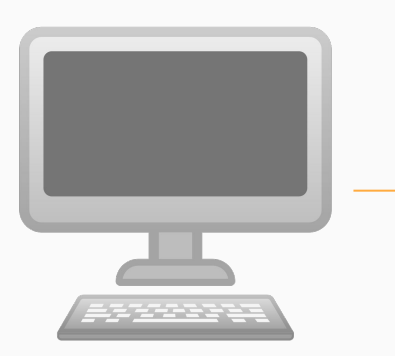

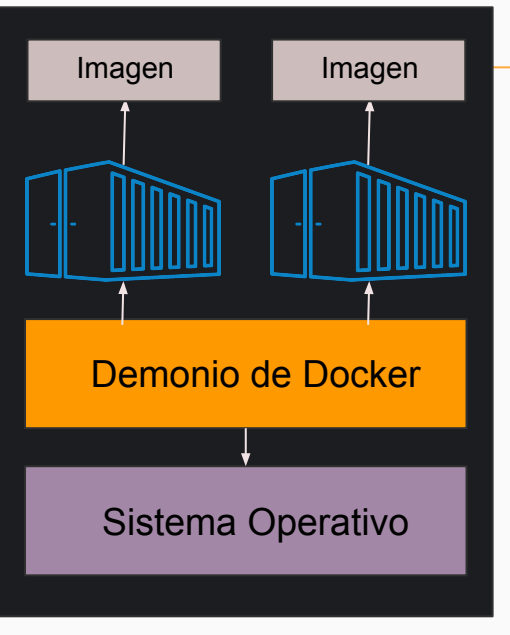

#### **Cliente Servicio de Docker Registro de Docker**

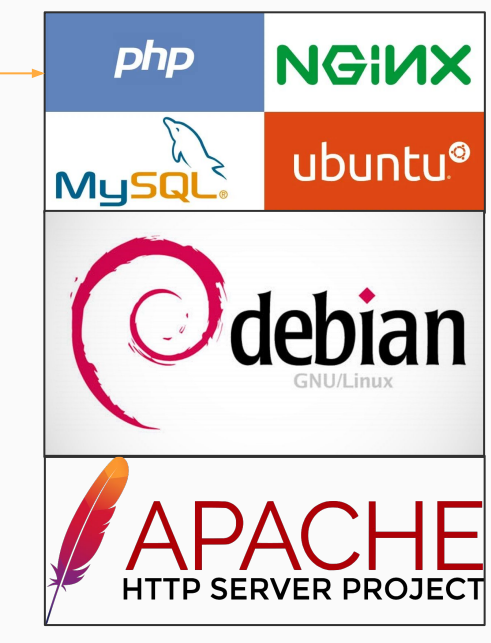

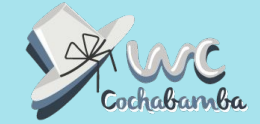

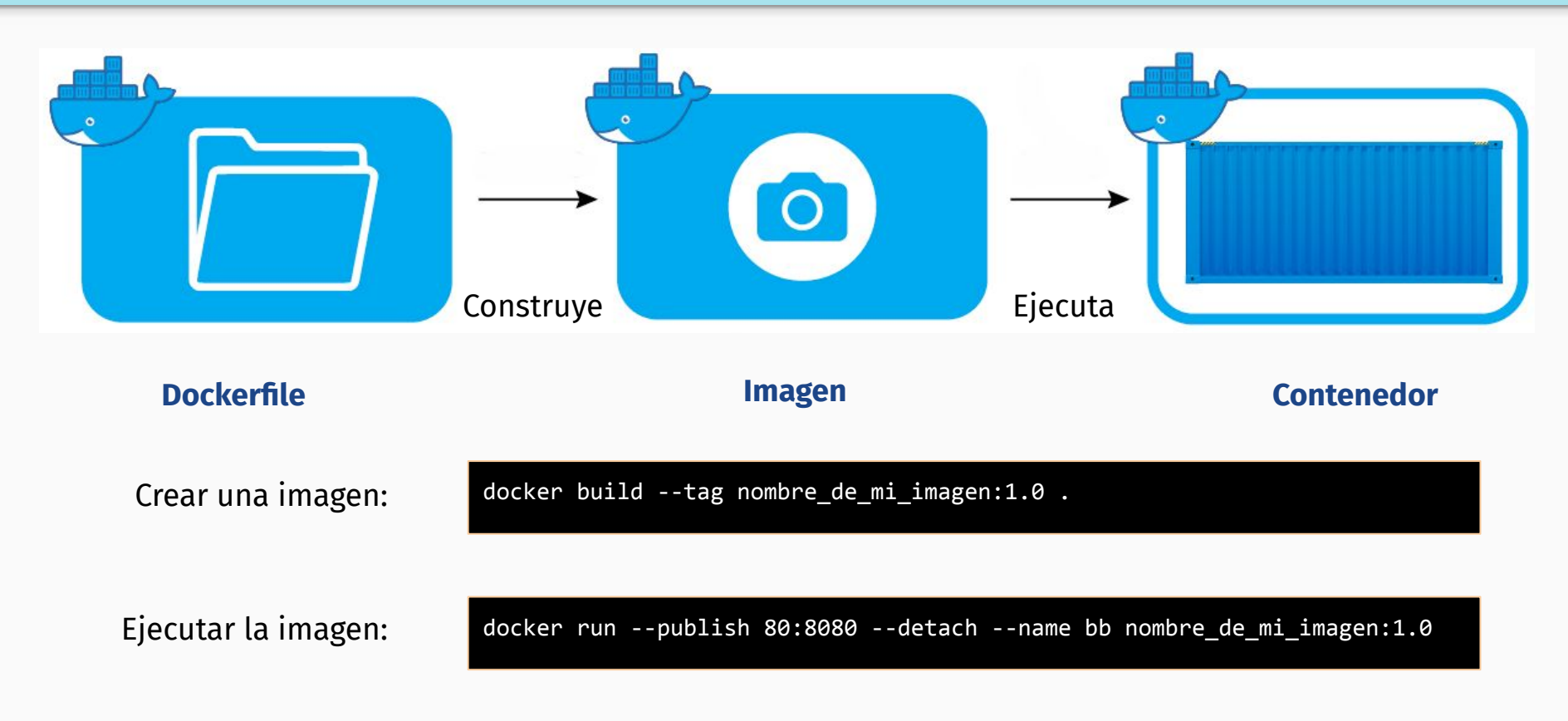

```
FROM php:7.0-apache
     # install the PHP extensions we need
     RUN set -ex: \lambda\lambdaapt-qet update; \ \ \backslash\text{apt-get} install -v \
                      libjpeg-dev \
                      libpng-dev \
10^{1}\mathbf{1}11.
              rm -rf /var/lib/apt/lists/*; \
13<sup>°</sup>docker-php-ext-configure ad --with-png-dir=/usr --with-ipeg-dir=/usr: \
             docker-php-ext-install gd mysgli opcache
14.15
       TODO consider removing the *-dev deps and only keeping the necessary lib* packages
16
17
       set recommended PHP.ini settings
         ee https://secure.php.net/manual/en/opcache.installation.php
18
19.
     RUN { \
20
22
23
24
25
26
27
28
     RUN a2enmod rewrite expires
29
30
     VOLUME /var/www/html
31
32
    ENV WORDPRESS VERSION 4.9.1
    ENV WORDPRESS SHA1 892d2c23b9d458ec3d44de59b753adb41012e903
33
34
35
     RUN set -ex: \lambda36
             curl -o wordpress.tar.qz -fSL "https://wordpress.org/wordpress-${WORDPRESS VERSION}.tar.qz"; \
37
             echo "SWORDPRESS SHA1 *wordpress.tar.gz" | sha1sum -c -: \
     # upstream tarballs include ./wordpress/ so this gives us /usr/src/wordpress
38
39
             tar -xzf wordpress.tar.qz -C /usr/src/; \
40
             rm wordpress.tar.qz; \
41
             chown -R www-data:www-data /usr/src/wordpress
42
43
     COPY docker-entrypoint.sh /usr/local/bin/
\Delta \DeltaENTRYPOINT ["docker-entrypoint.sh"]
45
    CMD ["apache2-foreground"]
46
```
### echo 'opcache.memory\_consumption=128'; \<br>echo 'opcache.interned\_strings\_buffer=8'; \<br>echo 'opcache.max\_accelerated\_files=4000'; \<br>echo 'opcache.revalidate\_freq=2'; \<br>echo 'opcache.revalidate\_freq=2'; \<br>echo 'opcache.chable **WordPress**

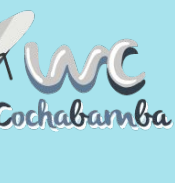

¿Tengo que hacer todo eso para instalar WordPress?

eH

**KRYFTONITEBLONDE** 

Descarga imágenes ya preconfiguradas en:

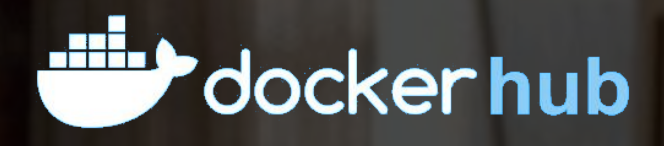

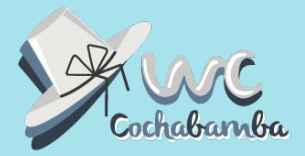

## **¿Cómo se configura?**

version: '3.3'

services:

#### db:

image: mysql:5.7 ports: - 3306:3306 environment: MYSQL\_ROOT\_PASSWORD: wordpress MYSQL\_DATABASE: wordpress MYSQL\_USER: wordpress MYSQL\_PASSWORD: wordpress volumes:

- mysql\_startuping:/var/lib/mysql:delegated

wp:

prdpress-ssl:5.5.1<br>.on: image: wordpress-ssl:5.5.1 depends\_on:

- db

volumes:

 - ./wp-content:/var/www/html/wp-content:delegated ports:

- 8000:80

 $-4444.443$ 

environment:

 WORDPRESS\_DEBUG: 1 WORDPRESS\_DB\_HOST: db:3306 WORDPRESS\_DB\_USER: wordpress WORDPRESS\_DB\_PASSWORD: wordpress

volumes:

mysql\_startuping:

### **docker-machine**

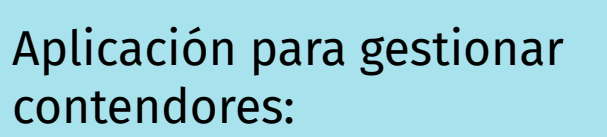

- Define los servicios que proveen los contenedores en formato YAML en **docker-compose.yml**
- Ahi puedes:
	- Configurar variables del entorno.
	- Define las rutas de los archivos.
	- Crear redes entre contenedores.

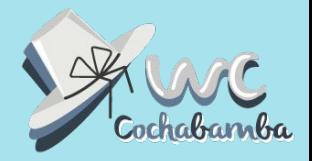

 services: db:

image: **mysql:5.7** ports:

- **3306:3306**

environment:

MYSQL\_ROOT\_PASSWORD: wordpress<br>MYSQL\_DATABASE: wordpress MYSQL\_DATABASE: wordpress MYSQL\_USER: wordpress MYSQL\_PASSWORD: wordpress volumes:

- mysql\_base\_datos:/var/lib/mysql:delegated

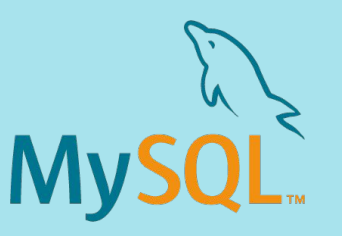

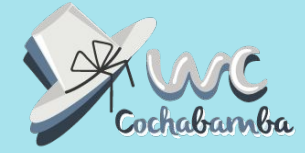

Definimos un contenedor con MySQL 5.7 donde:

- El puerto 3306 está abierto.
- El usuario root, el de WordPress y la contraseña es la palabra: **wordpress**.
- La base datos se monta en el volumen: **mysql\_base\_datos**

services:

 image: wordpress-[5.5.1-php7.4-fp](https://github.com/docker-library/wordpress/blob/b1127748deb2db34e9b1306489e24eb49720454f/php7.4/fpm/Dockerfile)m depends\_on:

- db

volumes:

- ./wp-content:**/var/www/html/wp-content** ports:
- **8000:80**
- **4444:443**

environment:

WORDPRESS\_DEBUG: 1 WORDPRESS DB HOST: db:3306 WORDPRESS\_DB\_USER: wordpress WORDPRESS\_DB\_PASSWORD: wordpress

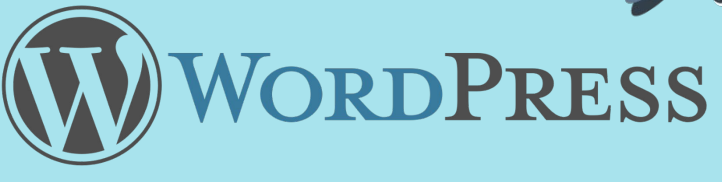

Definimos un contenedor con WordPress y nginx donde:

- WP es 5.5.1 y PHP 7.4
- Se monta la carpeta local de **wp-content** en el contenedor.
- Los puertos 8000 (HTTP) y 4444 (HTTPS) estan abiertos.
- Se define la configuración de la base de datos y el modo de depuración.

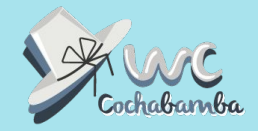

### La primera vez, o cuando cambiamos imágenes. Descargamos y construimos las imágenes con:

docker-compose build -f

### Creamos los contenedores y levantamos los servicios con:

docker-compose up -d

### **¡Listo!**

Al entrar a **localhost:8080**, el puerto definido en docker-compose. Veremos el asistente de WP o nuestra página si la BD ya existe.

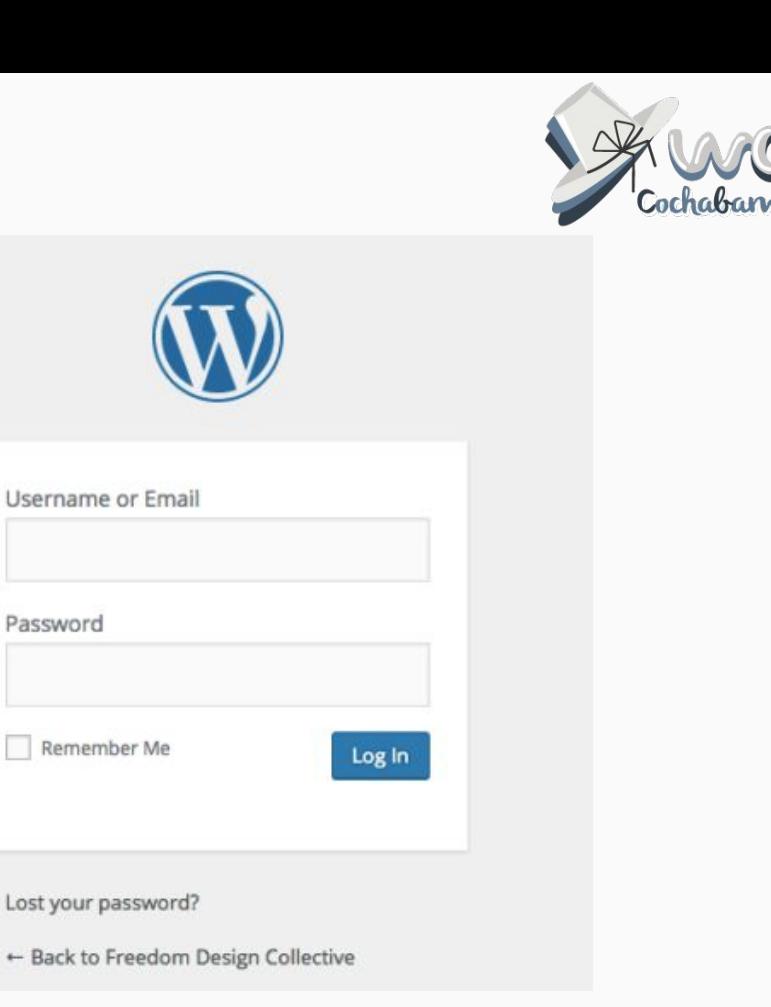

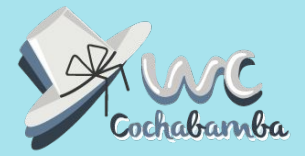

## **¿Por qué se ahorra tiempo?**

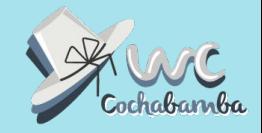

- Solo necesitas el archivo *docker-composer.yml* y con un comando tienes todo levantando.
- Define la arquitectura una vez y se re-usa en otros proyectos.
- No lidias con configuraciones de servidor.
- Tienes el mismo entorno en desarrollo y producción.
- La ejecución es segura.
- No lidias con la repetición de archivos en tu equipo.

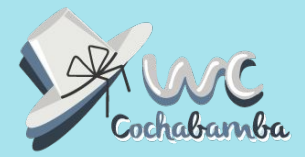

## **¿Cómo se hace el despliegue del sitio?**

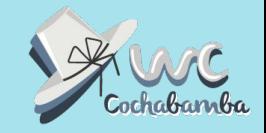

- Instalar docker en un VPS y hacer los mismos pasos que en desarrollo (puedes definir un **docker-compose.yml** para producción)
- Amazon, Heroku y servicios de la nube permiten crear instancias en la nube con docker.
- Con automatización de CI. Evitas estar usando FTP/SSH y scripts para enviar la información al servidor.

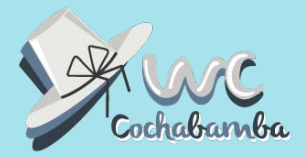

## **¿Qué cosas puedo hacer con Docker?**

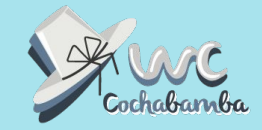

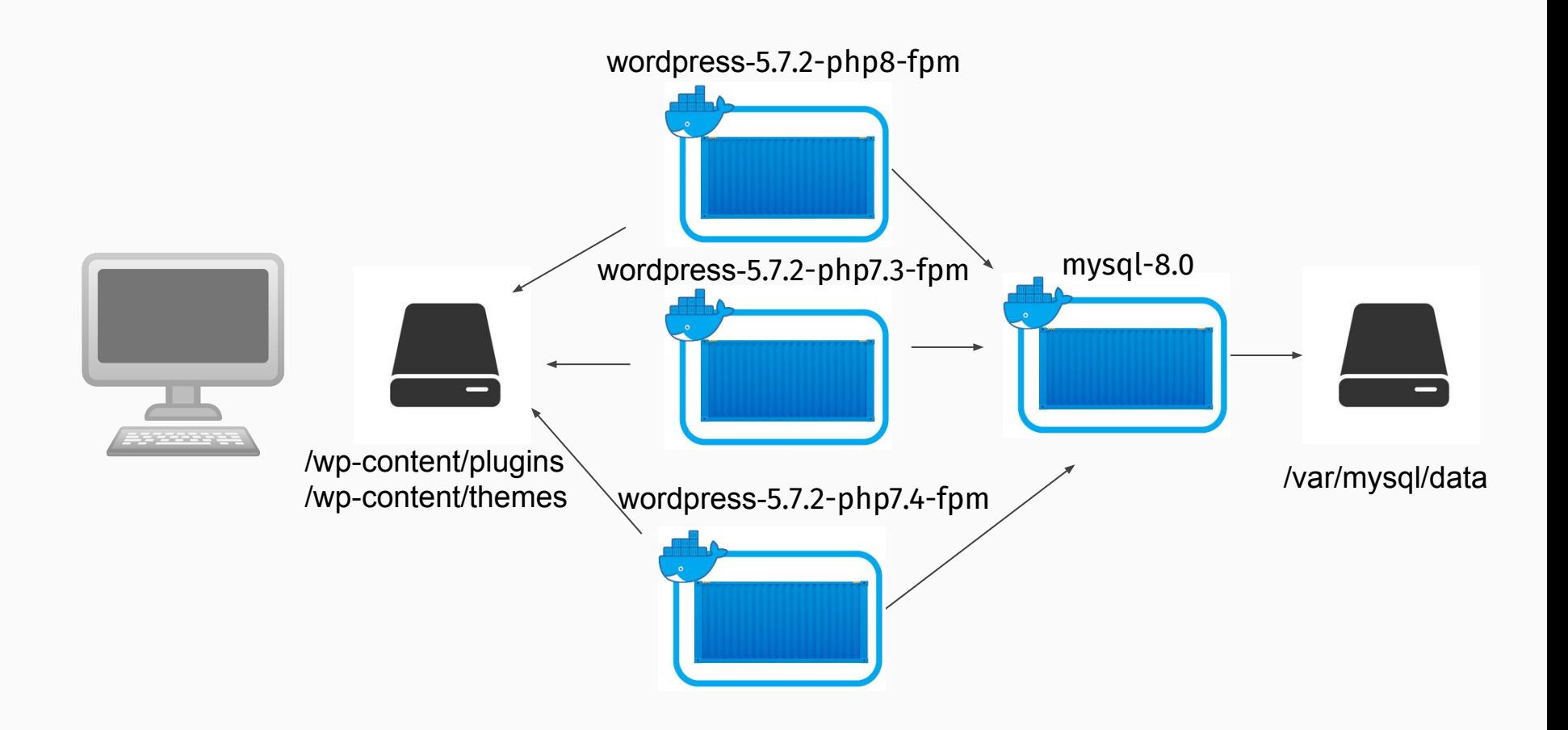

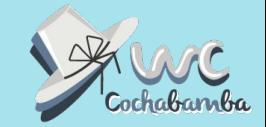

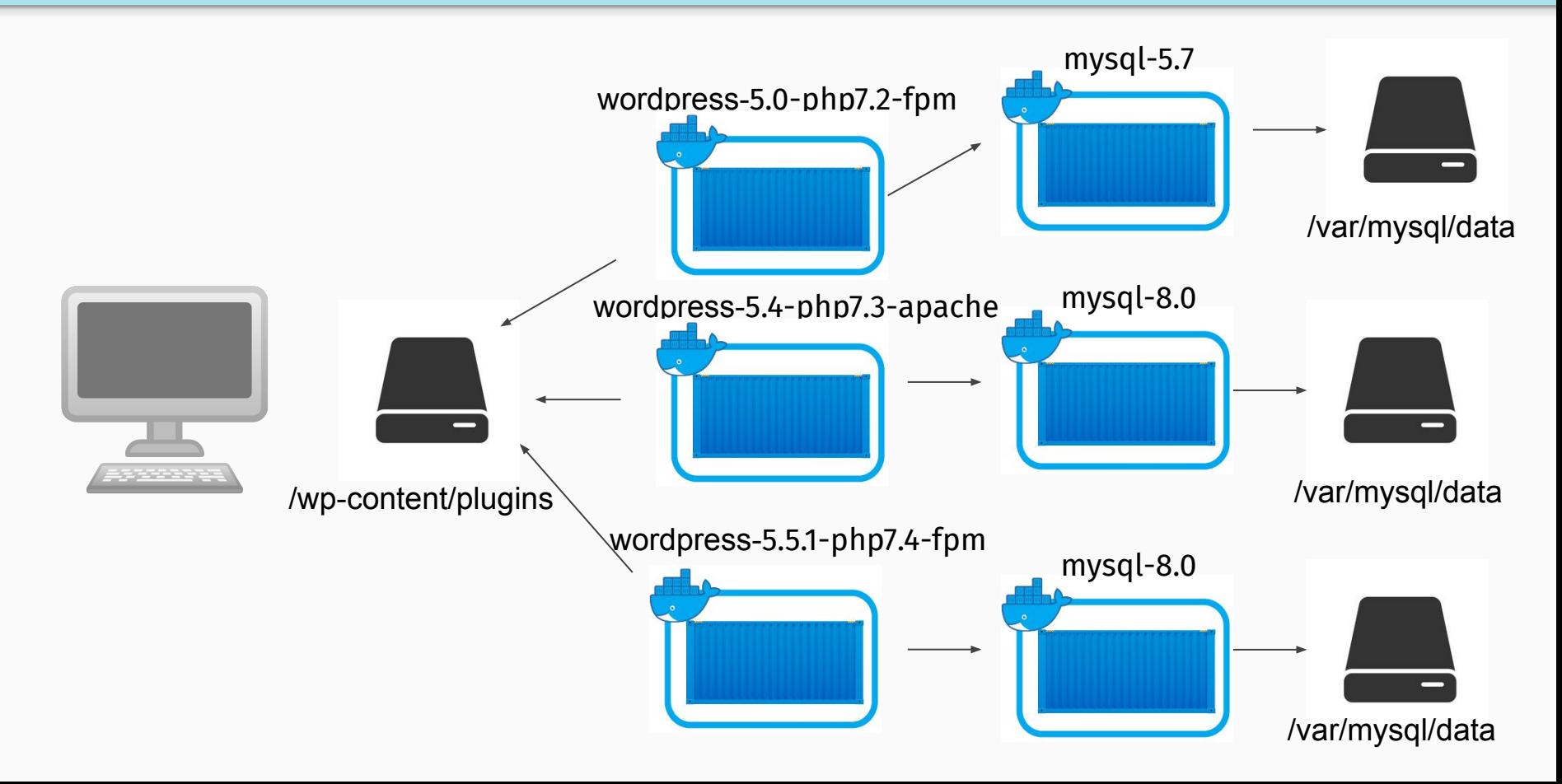

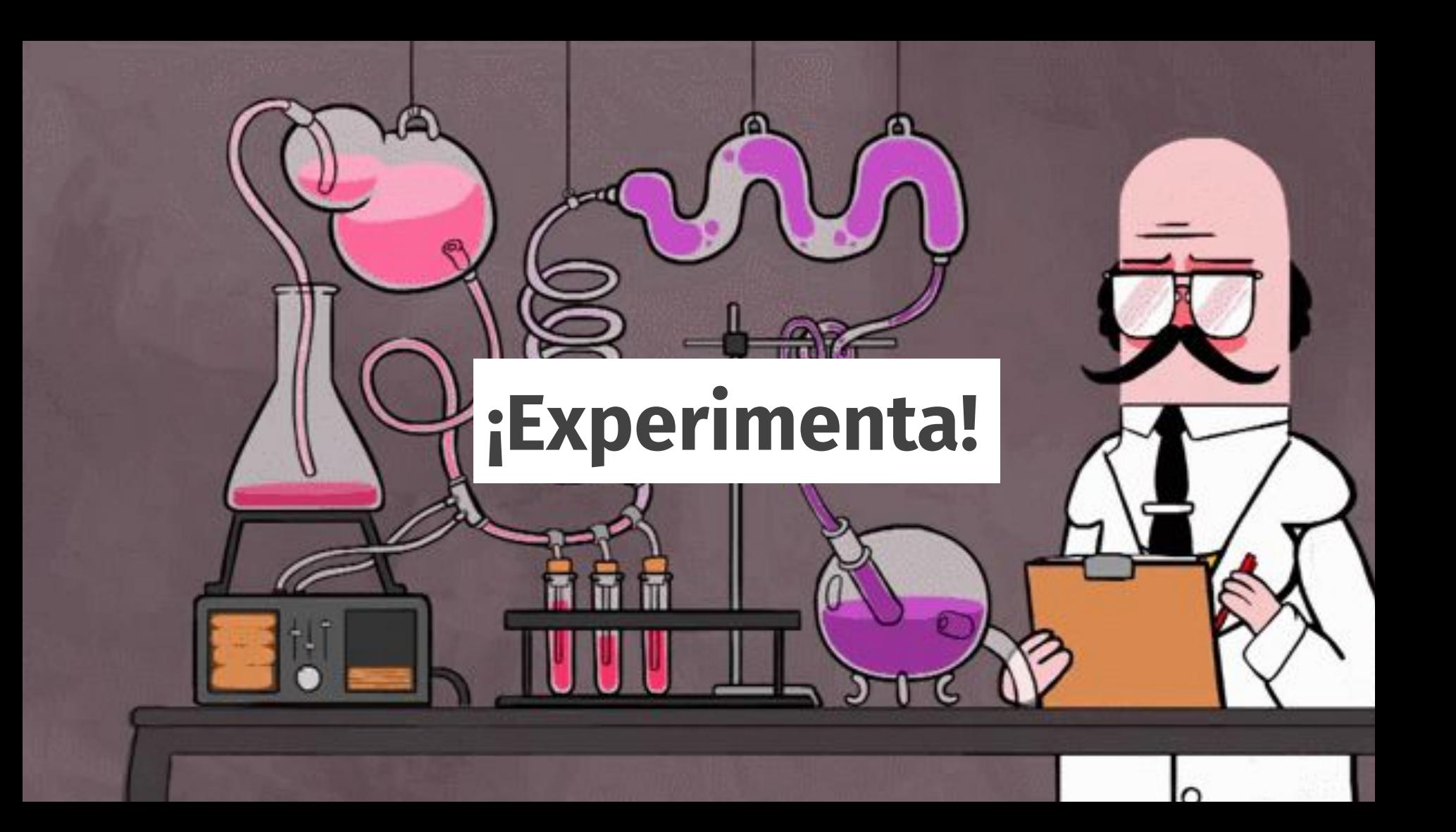

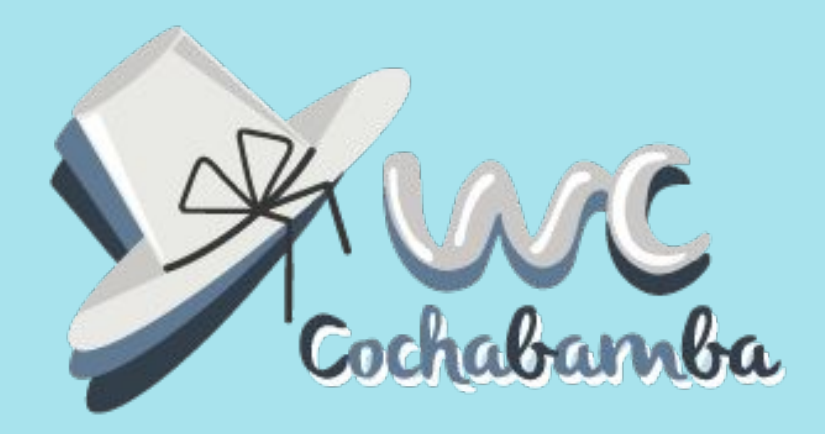

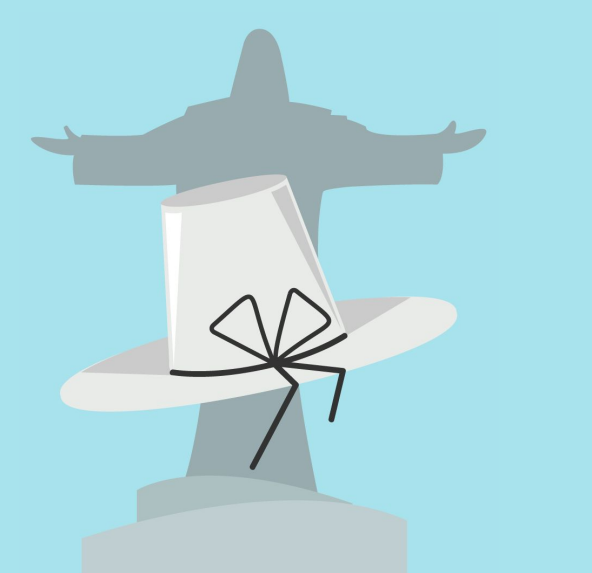

# **Gracias!!!**

**y** @skatox [migueluseche@skatox.](mailto:migueluseche@mozilla-hispano.org)com **a** https://skatox.com